### **L`ANGKAH 1: ISI DAYA**

Hubungkan jam tangan Anda ke pengisi daya. Ketika jam tangan sedang diisi daya, tekan tombol untuk menghidupkannya.

PERINGATAN: Untuk menghindari kerusakan pada jam tangan Anda, hanya gunakan pengisi baterai yang disertakan.

Di ponsel Anda, unduh aplikasi Wear OS by Google™ dari App Store<sup>SM</sup> atau Google Play™ Store.

Mohon untuk tidak menggunakan hub USB, splitter USB, kabel y USB, baterai, atau perangkat tambahan lainnya untuk mengisi daya.

### **LANGKAH 2: MEMULAI**

警告:時計への損傷を避けるため、同梱の充電器のみご使用くだ<br>さい。 USBハブ、USBスプリッター、USB Yケー さい。 USBハブ、USBスプリッター、USB Yケー ブル、電池パックやその他の周辺機器を充電に使用しないでく ださい。

Buka aplikasi Wear OS by Google™ pada ponsel Anda dan ikuti petunjuk untuk menyandingkan jam tangan dengan ponsel Anda. Setelah disandingkan, layar jam tangan Anda akan memandu Anda melewati prosedur pengaturan.

Kunjungi axconnected.com untuk informasi tambahan.

### 第2步:开始 **从App Store**<sup>5M</sup> 或Google Play™ 商店下载Wear OS by

Google™ 应用程序到手机中。

Apple dan logo Apple adalah merek dagang dari Apple Inc., terdaftar di AS dan negaranegara lain. App Store adalah merek layanan dari Apple Inc. Wear OS by Google dan Google Play adalah merek dagang dari Google LLC.

### ステップ 1:充電

ウォッチを充電器に接続してください。ウォッチの充電が完了し たら、ボタンを押して電源をオンにしてください。

> **從App Store<sup>SM</sup> 或Google Play™商店下載Wear OS by** GoogleTM 應用程式到手機中。

### ステップ 2:開始

Apple和Apple標誌是蘋果公司在美國以及其他國家註冊的商標。App Store ( 應用商店)是蘋果公司的服務標誌。Wear OS by Google Google和Google Play是Google LLC的商標。

スマートフォンで、App StoreSMまたはGoogle Play™ストアか らWear OS by Google™アプリをダウンロードしてください。

携帯のWear OS by Google™アプリを開き、画面の指示に従 ってウォッチと携帯をペアリングします。ペアリングが完了した ら、ウォッチの画面にセットアップの案内が表示されます。

詳細はaxconnected.comをご覧ください。

AppleおよびAppleロゴは、米国およびその他の国におけるApple Inc.の登録商標 です。App StoreはApple Inc.のサービスマークです。Wear OS by Googleおよび Google PlayはGoogle LLCの商標です。

第1步: 充电 将手表连接到充电器。手表充电完毕后,按下按钮 将其开启。 警告:为了避免损害您的手表,请使用原装充电器。

> อย่าใช้ฮับ USB ตัวแบ่ง USB สายเคเบิล USB แบบตัว Y ชุด ้ แบตเตอรี่หรืออุปกรณ์ต่อพ่วงอื่น ๆ เพื่อชารจ

不要使用USB集线器、USB分配器、USB y-cabl多功能数据 线、电池组或其他外围设备充电。

对于中国用户: 1. 手表开机,点击屏幕开始,向上滑动屏幕确认相关条款。

2. 使用手机扫描手表屏幕二维码,下载并安装 WearOS by Google™ 中国版app。 3. 打开 WearOS by Google™ 中国版app,跟随提示完成 手机和手表的 配对、同步。 访问axconnected.com,了解更多信息。

Apple与Apple的标识是苹果公司在美国以及其他国家注册的商标。Apple Store是苹果公司的一个服务商标。Wear OS by Google和Google Play是 Google LLC的商标。

第1步:充電

將手錶連接到充電器。手錶充電完畢後,按下按鈕將其 開啟。

> 警告:為了避免損壞您的手錶,只能使用原裝充電器。 不要使用USB集線器、USB分配器、USB y-cable多功能線、 電池組或其他週邊裝置充電。

## 第2步:開始

 在您的手機上打開Wear OS by Google™應用程式,遵照 提示將手錶與您的手機配對。配對完成後,您的手錶屏幕將 引導您完成設定程序。

請訪問axconnected.com,了解補充信息。

**1 단계: 충전** 귀하의 시계를 충전기에 연결하십시오. 귀하의 시계가 충전되면, 시계가 켜지도록 버튼을 누르십시오.

 경고: 시계 손상을 방지하려면, 반드시 동봉된 충전기만을 사용해야 합니다. USB 허브나 USB 분배기, USB Y 케이블, 배터리 팩, 다른 주변 기기를

사용하여 충전하지 마십시오.

**2 단계: 시작하기** 귀하의 폰의 앱 스토어™ 또는 구글 플레이™에서 안드로이드 웨어™ 앱을 다운로드하십시오.

폰 Wear OS by Google™을 연 후, 시계와 폰 페어링 절차를 따라 주세요. 페어링이 되면, 시계 화면 설정 절차를 따라 주세요.

보다 자세한 정보를 원하시면 axconnected.com를 방문하십시오.

Apple과 Apple 로고는 미국 및 기타 국가들에 등록된 Apple Inc.의 상표입니다. App Store는 Apple Inc의 서비스 마크입니다. Wear OS by Google 및 Google Pay Google LLC의 상표입니다.

# ขั้นตอนที่ 1: ชาร์จ

เชื่อมต่อนาฬิกาของคุณไปยังตัวชาร์จ เมื่อนาฬิกาของคุณชาร์จ อยู่ กดปุ่มเพื่อเปิดมัน

คำ เตือน: เพื่อหลีกเลี่ยงความเสียหายต่อนาฬิกาของคุณ โปรดใช้ที่ ชาร์จที่รวมมาด้วยเท่านั้น

Apple và logo của Apple là những nhãn hiệu của Tập đoàn Apple được đăng ký ở Hoa Kỳ và các quốc gia khác. App Store là một nhãn hiệu dịch vụ của Tập đoàn Apple. Wear OS by Google và Google Play là những nhân hiệu của Tâp đoàn Google LLC.

ขั้นตอนที่ 2: เริ่มต้น บนโทรศัพท์ของคุณ ดาวน์โหลดแอป Wear OS by Google™ จาก

App StoreSM หรือ Google Play™ Store

เปิดแอป Wear OS by Google™ บนโทรศัพท์ของคุณแล้วทำ ตาม คำ เติดนอบ พระยา 60 by 600gie – บน เทรศพที่ของคุณแล้วทำเทาม<br>- คำเดือบเพื่อจับคุบวฬิกาของคุณเข้ากับโทรศัพท์ของคุณ เบื่อจับคู่ แล้ว หน้าจอนาฬิกาของคุณจะนำ ทางคุณไปตามขั้นตอนการตั้งค่า

เยี่ยมชม axconnected.com สำ หรับข้อมูลเพิ่มเติม

Apple และโลโก้ Apple เป็นเครื่องหมายการค้าของ Apple Inc. ซึ่งจดทะเบียนใน สหรัฐอเมริกา และประเทศอื่น ๆ App Store เป็นเครื่องหมายบริการของ Apple Inc. Wear OS by GoogleและเGoogle Play ๆ เป็นเครื่องหมายการค้าของ Google LLC. **ШАГ 1:ЗАРЯДКА И ВКЛЮЧЕНИЕ**

Подсоедините часы к зарядному устройству.После того как часы зарядятся, нажмите кнопку, чтобы включить их. ПРЕДУПРЕЖДЕНИЕ:Во избежание повреждения часов используйте только зарядное устройство, поставляемое

в комплекте.

Не используйте для зарядки USB-концентратор, USBсплиттер, USB-разветвитель, резервный аккумулятор или

другое периферийное устройство. **ШАГ 2:ЗАГРУЗКА И СОПРЯЖЕНИЕ** Загрузите на смартфон приложение Wear OS by Google™

из App StoreSM или Google Play™.

Откройте приложение Wear OS by Google™ на смартфоне и следуйте подсказкам по сопряжению часов по каналу Bluetooth™.По окончании сопряжения следуйте указаниям на экране часов для выполнения процедуры настройки. На сайте axconnected.comпредставлена дополнительная

информация.

Название Apple и логотип Apple являются торговыми марками компании Apple Inc., зарегистрированной в СШАи других странах.App Store является знаком обслуживания компании Apple Inc. Wear OS by Google и Google Play являются торговыми марками компании Google LLC. **KROK 1:NABÍJENÍ A ZAPNUTÍ** Připojte hodinky k nabíječce.Když jsou hodinky nabité,

zapněte je stisknutím tlačítka.

VAROVÁNÍ:Chcete-li předejít poškození hodinek, používejte pouze nabíječku, která je součástí balení. Pro nabíjení nepoužívejte USB rozdvojku, USB rozbočovač, USB y-kabel, akumulátor ani jiné periferní zařízení. **KROK 2:STAŽENÍ A PÁROVÁNÍ** Stáhněte si do telefonu aplikaci Wear OS by Google™ z obchodu App StoreSM nebo Google Play™.

Spusťte v telefonu aplikaci Wear OS by Google™ a postupujte podle pokynů pro spárování hodinek pomocí připojení Bluetooth™.Po spárování vás obrazovka hodinek provede

nastavením.

Další informace naleznete na stránkách axconnected.com.

Apple a logo Apple jsou ochranné známky společnosti Apple Inc. registrované v USAa dalších zemích.App Store je servisní značka společnosti Apple Inc. Wear OS by Google a Google Play jsou ochranné známky společnosti Google LLC.

### **BƯỚC 1: SẠC VÀ BẬT NGUỒN**

Kết nối đồng hồ với sạc. Khi đồng hồ được sạc, hãy ấn nút để bật nguồn.

CẢNH BÁO: Để tránh làm hỏng đồng hồ, chỉ sử dụng sạc đi kèm.

Không dùng cổng USB, bộ chia USB, cáp USB chữ y, bộ pin hoặc thiết bị ngoại vi khác để sạc.

**BƯỚC 2: TẢI VỀ VÀ KẾT NỐI**

Trên điện thoại, hãy tải về ứng dụng Wear OS by Google™ từ App StoreSM hoặc Google Play™ Store.

Mở ứng dụng Wear OS by Google™ trên điện thoại và làm theo gợi ý để kết nối đồng hồ của bạn sử dụng qua Bluetooth™. Khi đã kết nối, màn hình đồng hồ của bạn sẽ hướng dẫn bạn cụ thể các quy trình cài đặt.

Hãy ghé thăm axconnected.com để biết thêm thông tin.

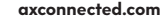

# CONECTED

# **STEP 2:**

# DOWNLOAD AND PAIR

On your phone, download the Wear OS by Google™ app from the App Store™ or Google Play™ Store. Open the Wear OS by Google™ app on your phone and follow the prompts to pair your watch using Bluetooth $^{\text{TM}}$  connection. Once paired, your watch screen will walk you through setup procedures.

For users in China: Download and install the Chinese version of the WearOS by Google™ App from any major app market.

# W<sup>o</sup> Wear OS by Google

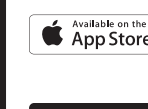

# **STEP 1:**  CHARGE AND POWER ON

Connect your watch to the charger. When your watch is charged, press the button to turn it on.

### **TRIN 1: OPLADNING**

Forbind dit ur til opladeren. Når dit ur er opladet, trykker du på knappen for at tænde det.

ADVARSEL: Anvend kun sammen med inkluderede oplader for at undgå skade på dit ur.

Anvend ikke en USB-hub, USB-splitter, USB y-kabel, batteripakke eller andet perifert udstyr til at oplade.

### **TRIN 2: KOM I GANG**

På din telefon skal du downloade app'en Wear OS by Google™ fra App StoreSM eller Google Play™ Store.

Åben appen Wear OS by Google™ på din telefon og følg anvisningerne på din telefon for at parre dit ur med din telefon. Når de er parret, fører skærmen på dit ur dig gennem opsætningsproceduren.

Besøg axconnected.com for yderligere oplysninger.

Apple og Apple-logoet er varemærker tilhørende Apple Inc. registrerede i USA og andre lande. App Store er et varemærke tilhørende Apple Inc. Wear OS by Google og Google Play er varemærker tilhørende Google LLC.

# **STAP 1: OPLADEN**

Sluit uw horloge aan op de oplader. Wanneer uw horloge is opgeladen, drukt u op de knop om het in te schakelen.

WAARSCHUWING: Gebruik alleen de meegeleverde lader om

schade aan uw horloge te voorkomen.

Gebruik geen USB-hub, USB-splitter, USB Y-kabel, batterijpakket of andere randapparatuur om het horloge op te laden.

### **STAP 2: BEGINNEN**

Download de Wear OS by Google™ app op uw telefoon uit de App StoreSM of uit de Google Play™ Store.

Open de Wear OS by Google™-app op uw telefoon en volg de instructies om uw horloge te koppelen met uw telefoon. Na het koppelen begeleidt het scherm van uw horloge u bij de configuratieprocedures.

Kijk ook op axconnected.com voor meer informatie.

Apple en het Apple-logo zijn handelsmerken van Apple Inc., gedeponeerd in de VS en andere landen. App Store is een servicemerk van Apple Inc. Wear OS by Google en Google Play zijn handelsmerken van Google LLC.

### **STEG 1: LADDA**

Anslut din klocka till laddaren. När din klocka är laddad, tryck på knappen för att slå på den.

> Laden Sie die Wear OS by Google™-App über den App Store<sup>5M</sup> ode Google Play™ Store auf Ihrem Telefon herunter. Öffnen Sie die Wear OS by Google™-App auf Ihrem Telefon und folgen Sie den Aufforderungen, um Ihre Uhr mit Ihrem Telefon zu koppeln. Sobald diese gekoppelt wurde, werden Sie über den Bildschirm Ihrer Uhr durch das Setup-Verfahren geleitet. Gehen Sie für weitere Informationen auf axconnected.com.

VARNING: Använd endast den medföljande laddaren för att undvika skador på klockan.

Använd inte en USB-hub, USB-delare, USB-y-kabel, ett batteripaket eller annan kringutrustning för att ladda.

### **STEG 2: KOM IGÅNG**

På din telefon, ladda ner Wear OS by Google™-app en från App Store™ eller Google Play™ Store.

> Sur votre téléphone, téléchargez l'application Wear OS by Google dans l'App StoreSM ou Google Play ™.

Öppna appen Wear OS by Google™ på din telefon och följ anvisningarna för att para ihop din klocka med din telefon. När de har parats ihop kommer skärmen på din klocka att vägleda dig genom inställningsprocessen.

Besök axconnected.com för ytterligare information.

Apple och Apples logotyp är varumärken som tillhör Apple Inc., registrerat i USA och andra länder. App Store är ett servicemärke som tillhör Apple Inc. Wear OS by Google och Google Play är varumärken som tillhör Google LLC.

### **TRINN 1: LADING**

Sul tuo telefono, scarica l'app Wear OS by Google™ da App Store<sup>SM</sup> o Google Play™ Store.

Koble klokken til laderen. Når klokken er ladet, trykker du på knappen for å slå den på.

ADVARSEL: For å unngå skade på klokken, bruk kun tilhørende lader.

Ikke bruk en USB-hub, USB-splitter, USB-y-kabel, batteripakke eller andre eksterne enheter for å lade.

# **TRINN 2: KOM I GANG**

Apple und das Apple Logo sind Handelsmarken von Apple, Inc., registriert in den USA und sono marchi registrati di Google LLC.

På telefonen, last ned Wear OS by Google ™-app fra App Store (SM) eller Google Play™ Store.

Åpne Wear OS by Google™-appen på telefonen din og følg instruksjonene for å koble sammen klokken med telefonen. Når de er sammenkoblet, vil klokkeskjermen lede deg gjennom oppsettet.

Gå til axconnected.com for mer informasjon.

procedimentos de configuração. Visite axconnected.com para mais informações. Apple e o logótipo Apple são marcas registadas de Apple Inc., registadas nos EUA e noutros países. App Store é uma marca de serviço de Apple Inc. Wear OS by Google e Google Play são marcas registadas de Google LLC.

Apple og Apple-logoen er varemerker som tilhører Apple Inc., registrert i USA og andre land. App Store er et varemerke som tilhører Apple Inc. Wear OS by Google og Google Play er varemerker som tilhører Google LLC.

Conecte el reloj al cargador. Cuando el reloj esté cargado, presione Saatinizi şarj cihazına bağlayın. Şarj olduğunda saatinizi açmak el botón para encenderlo.

**SCHRITT 1: AUFLADEN**

Verbinden Sie Ihre Uhr mit dem Ladegerät. Wenn Ihre Uhr aufgeladen ist, drücken Sie auf die Taste, um sie einzuschalten. ACHTUNG: Um Schäden an Ihrer Uhr zu vermeiden, verwenden Sie

> Descargue la aplicación Wear OS by Google™ en la App Store<sup>SM</sup>o Google Play Store™ en el teléfono.

nur das mitgelieferte Ladegerät.

Nutze zum Aufladen weder ein USB-Hub noch einen USB-Splitter oder ein USB-Y-Kabel, einen Akku oder sonstige Peripheriegeräte.

**SCHRITT 2: LEGEN SIE LOS**

Podłącz zegarek do ładowarki. Po naładowaniu akumulatora zegarka naciśnij przycisk włączający urządzenie.

anderen Ländern. App Store ist eine Dienstleistungsmarke von Apple, Inc. Wear OS by Google und das Google Play sind Handelsmarken von Google, LLC.

**ÉTAPE 1 : CHARGEMENT**

Connectez votre montre au chargeur. Lorsque votre montre est chargée, appuyez sur le bouton pour l'allumer.

Telefonunuzdan App Store<sup>SM</sup> ve Google Play™ Mağazasından Wear OS by Google™ indirin.

ATTENTION : pour éviter d'endommager votre montre, utilisez uniquement le chargeur inclus.

N'utilisez pas d'hub USB, de répartiteur USB, de câble USB en Y, de bloc batterie ou d'autre périphérique pour charger.

**ÉTAPE 2 :DÉMARRAGE**

**الخطوة 2: استعد للبدء**<br>على هاتفك واتبع التعليمات (MAV ساعتك بهاتفك. عند إقرانهم معاً Twear OS by Google افتح تطبيق .ستقوم شاشة ساعتك بنقلك عرب إجراءات اإلعداد

Ouvrez l'application Wear OS by Google™ sur votre téléphone et suivez les instructions pour synchroniser votre montre à votre téléphone. Une fois votre montre synchronisée, l'écran vous guidera à travers les procédures de configuration.

Apple and the Apple logo are trademarks of Apple Inc., registered in the U.S. and other countries. App Store is a service mark of Apple Inc.

> Rendez-vous sur axconnected.com pour plus d'informations. Apple et le logo Apple sont des marques déposées par Apple Inc., enregistrées aux États-Unis et dans d'autres pays. App Store est une marque de services d'Apple Inc. Wear OS by Google et Google Play sont des marques déposées de Google LLC.

### **PUNTO 1: RICARICA**

Collega il tuo orologio ad un caricatore. Quando l'orologio è carico, premi il tasto per accenderlo.

ATTENZIONE: onde evitare danni all'orologio, usare soltanto il caricatore in dotazione.

Non usare un hub USB, uno splitter USB, un cavo USB a "Y", un battery pack o altri dispositivi periferici per caricare il dispositivo.

### **PUNTO 2: INTRODUZIONE**

Apra l'app Wear OS by Google™ sul suo telefono e segua le istruzioni per l'accoppiamento dell'orologio con il telefono. Una volta eseguito l'accoppiamento, il quadrante dell'orologio indicherà le procedure di configurazione da seguire.

Per ulteriori informazioni visitare axconnected.com.

Apple e il logo Apple sono marchi registrati di Apple Inc., registrati negli Stati Uniti e in altri Paesi. App Store è un marchio di servizio di Apple Inc. Wear OS by Google e Google Play

### **PASSO 1: CARREGAR**

Ligue o seu relógio ao carregador. Quando o seu relógio estiver carregado, carregue no botão para ligá-lo.

AVISO: Para evitar danificar o seu relógio, utilize apenas o carregador incluído.

Não use um concentrador USB, divisor USB, cabo Y USB, conjunto de baterias ou outro dispositivo periférico para carregar.

## **PASSO 2: COMEÇAR**

No seu telefone, transfira a app Wear OS by Google™ a partir da App StoreSM ou da Google Play™ Store.

Abra a aplicação Wear OS by Google™ no seu telefone e siga as indicações para emparelhar o seu relógio com o seu telefone. Depois de emparelhado, o ecrã do seu relógio guia-lo-á através dos

### **PASO 1: CARGA**

ADVERTENCIA: Para prevenir daños en su reloj, utilice únicamente el UYARI: Saatinize zarar gelmesini önlemek için yalnızca içerikteki cargador que se proporciona.

### **PASO 2: EMPEZAR**

Abre la app Wear OS by Google™ en tu teléfono y sigue las indicaciones para emparejar el reloj con tu teléfono. Una vez emparejado, la pantalla de tu reloj te guiará por los procesos de la instalación.

Para más información, visite axconnected.com.

Apple y el logotipo de Apple son marcas comerciales de Apple Inc., registradas en EE. UU. y en otros países. App Store es una marca de servicio de Apple Inc. Wear OS by Google y Google Play son marcas comerciales de Google LLC.

### **KROK 1: ŁADOWANIE**

OSTRZEŻENIE: Aby uniknąć uszkodzenia zegarka, należy używać wyłącznie dołączonej ładowarki.

No utilice un concentrador USB, un distribuidor USB, un cable en "y" Cihazınızı şarj etmek için USB çoğaltıcı, USB bölücü, USB y-kablosu, pil

Do ładowania nie należy używać koncentratora ani rozdzielacza USB, kabla USB typu Y, akumulatorów wieloogniwowych ani innych urządzeń peryferyjnych.

USB, una batería portátil u otros dispositivos periféricos para cargar. takımı ya da diğer çevre birimlerini kullanmayın.

### **KROK 2: WPROWADZENIE**

Pobierz na swoim telefonie aplikację Wear OS by Google™ ze sklepu App StoreSM lub Google Play™.

Uruchom aplikację Wear OS by Google™ na telefonie i postępuj zgodnie z komunikatami, aby sparować zegarek z telefonem. Nastepnie na ekranie zegarka zostaną wyświetlone instrukcje umożliwiające przeprowadzenie konfiguracji.

Szczegółowe informacje można znaleźć na stronie axconnected.com.

Apple oraz logo Apple są znakami towarowymi firmy Apple Inc., zarejestrowanymi w Stanach Zjednoczonych i innych krajach. App Store jest znakiem usługowym firmy Apple Inc. Wear OS by Google oraz Google Play są znakami towarowymi firmy Google LLC.

### **1. ADIM : ŞARJ**

için düğmeye basın.

şarj cihazını kullanın.

### **2.ADIM: BAŞLARKEN**

Telefonunuzda Wear OS by Google™ uygulamasınını açın ve saatinizi telefonunuzla esleştirmek için iletileri takip edin. Esleştikten sonra saat ekranınızda kurulum işlemleri için rehberlik sunulacaktır.

Daha fazla bilgi için axconnected.com adresini ziyaret edin.

Apple ve Apple logosu Apple Inc.'in ticari markalarıdır ve bu markalar ABD'de ve diğer ülkelerde kayıtlıdır. App Store Apple Inc.'in hizmet markasıdır. Wear OS by Google ve Google Play in ticari markalarıdır Google LLC.

.قم بتوصيل ساعتك إىل الشاحن. عندما يتم شحن ساعتك، قم بالضغط عىل الزر لتشغيلها **الخطوة :1 الشحن**

.تحذير: لتجنب تلف ساعتك، استخدم الشاحن املرفق فقط

أو شاحن محمول أو أي جهاز طريف cable-y USB أو وصلة USB أو مقسم USB ال تستخدم موزع .آخر للشحن

عىل هاتفك واتبع التعليامت إلقران ساعتك بهاتفك. عند إقرانهم معاً TMGoogle by OS Wear افتح تطبيق .ستقوم شاشة ساعتك بنقلك عرب إجراءات اإلعداد

.ملزيد من املعلومات com.axconnected قم بزيارة

هو عالمة Store App .وهي رشكة مسجلة يف الواليات املتحدة ودول أخرى .Inc Apple هي عالمات تجارية تابعة لرشكة Apple وشعار Apple لرشكة تابعة خدمة Apple Inc. Wear OS by GoogleوGoogle Play برشكة خاصة تجارية عالمات كلها Google LLC.

Wear OS by Google and Google Play are trademarks of Google LLC.

# Visit **axconnected.com** for additional information.

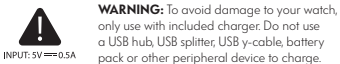

only use with included charger. Do not use a USB hub, USB splitter, USB y-cable, battery pack or other peripheral device to charge.

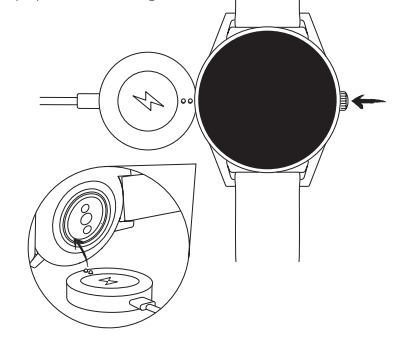